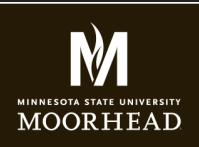

# GCOM266 INTRODUCTION TO MULTIMEDIA

**Instructor**: Alex Fogarty **Office**: CA116 **Email**: alex.fogarty@mnstate.edu

## MIDTERM SITE REQUIREMENTS

So far this semester you've completed a handcoding assignment, and a css assignment, where you demonstrated your ability to create new code and style. For the midterm you will use the supplied starter template - please restyle and customize it with your new skills. Please read below for further instructions. After putting this new folder on your sws site, you should have three folders in your gcom266 sws site. Make sure this midterm submission meets all the criteria below.

## **Download the starter template. Open index.html in Dreamweaver and make adjustments in the html and css to have a structure like the below screenshot, but note that it can have your own graphics and color schemes.**

## **Graphical elements to add**

1. A logo you design, to go in the top left of the header. It must be a png file with transparency. 2. An Audacity logo, and a Garage Band logo to go in the first two columns. Use provided images or feel free to style your own look and feel in that area.

# **HTML Adjustments elements**

- 1. Move <nav></nav> out of the top div, and paste into the header
- 2. Delete the now empty div class of top.
- 3. In the header, text is included in <div class="logo">. Replace the text with an image of your logo, using the image source tag. If it is very big, add a width value in the img tag of width="200px" for for. Eventually we'll take that out and control width with CSS.
- 4. Just inside <section> Add an <h1> tag above the first article, and inside it include text "GCOM266 Intro To Multimedia Projects".
- 5. Underneath that, add an <h2> tag that includes the text "Audio projects".
- 6. Remove the image of Van Gogh, and add and Audacity and garage band images to the tops of the two articles with a class of column. If you'd like to include a placeholder image you can add <img src="http://placehold.it/425x150">
- 7. Remove the name Vincent Van Gogh and replace it with an audio contols tag ( use all 5 lines of code for placeholder for now) found at https://www.w3schools.com/tags/tag\_audio.asp
- 8. The paragraph of text about Van Gogh is just a place holder. Youl'll write about your audio projects there eventually.

#### **9. Links at the bottom**

Change Google so that it says "More About Graphic Comm" and have the link go to: https://www.mnstate.edu/ graphic-communications/

Adjust another link to say "MSUM" and have it link o MSUM's home page at https://www.mnstate.edu/ If you would like to link your own Facebook or Social pages please do. If not remove them.

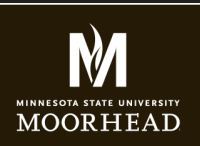

**Instructor**: Alex Fogarty **Office**: CA116 **Email**: alex.fogarty@mnstate.edu

### MIDTERM SITE REQUIREMENTS

### **Style and Design - all changes in styles.css**

- 1. Add a selector and style You want your logo to float to the left in the header. In styles.css, add a css selector for the class of logo, add a property of float, and a value of left.
- 2. nav selector You want your navigation to float to the right in the header. In styles.css you currently have a css selector nav, so just add a a property of float, and a value of right.
- 3. h1 selector styling Create a style for h1 that center aligns the text on the screen, has a padding of 20px all around, and a font-size of 20px.
- 4. h2 selector styling Center align your h2 text and add 10px padding
- 5. ul.menu li a selector- remove the property of background and value so that it has no orange background color
- 6. body selector add a font family property with a value of sans serif, a background-color of white.
- 7. section selector delete the border
- 8. hr selector add a style for this and give a width of 80%.
- 9. images at top of article you no longer want these to float left. Remove the float style from the appropriate selector.
- 10. Color scheme styling Mine is just an example below. Choose a color palette that you like for the header background color, the article background color (currently grey) and the link colors for base link, hover, visited, and active. Feel free to experiment and make something cool. You don't need a colored box in the middle. It can be all white. But you do need to keep the box for structure.

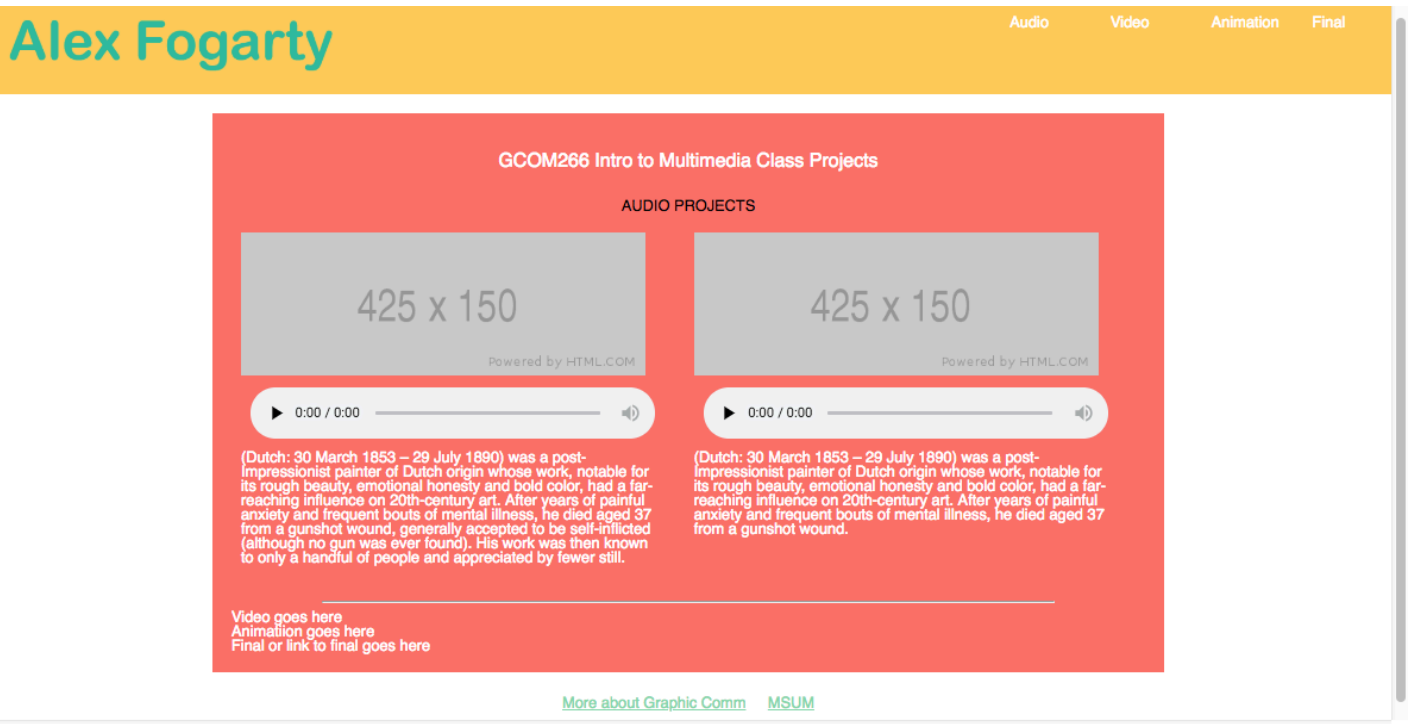